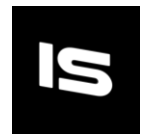

 $\frac{0.3}{1000}$ 

Use Graphics Settings<br>None (Render Texture

GrayscaleMateria

## Grayscale Effects – Simple

Thank you for purchasing.

Decorate your game with 8 "colourful" grayscale effects. You can use them in some cool mechanics or the entire game to give it that retro feel and change them at runtime.

## Features:

- 8 Shaders
- 8 types of Grayscale
	- o Averaging
	- o Desaturation
	- o Humaneye
	- o Maximum Decomposition
	- o Minimum Decomposition
	- o Single Color Channel
		- Red
		- Green
		- **Blue**
- **•** Grayscale selection in the Shaders menu
- Easy to implement on Main Camera(with only one script)

## How to implement:

1. Create a material and apply any of the Grayscale shaders

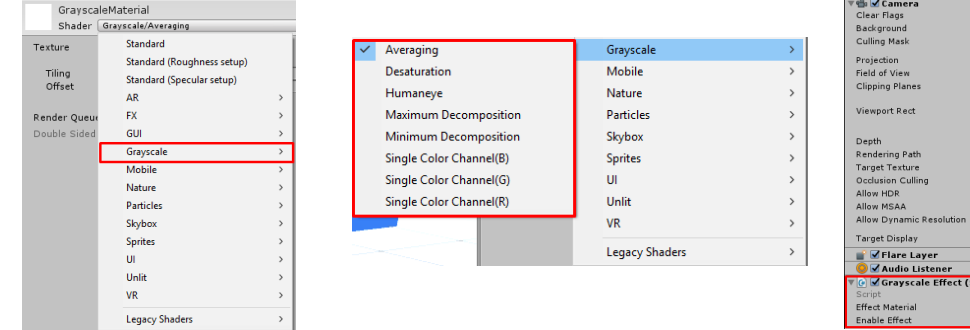

- 2. Add the "GrayscaleEffect.cs" script on the Main Camera, and in the inspector add the previously created material in the "Effect Material" field
- 3. Use the "Enable Effect" to enable or disable the grayscale effect

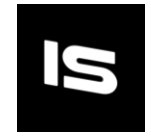

## Examples

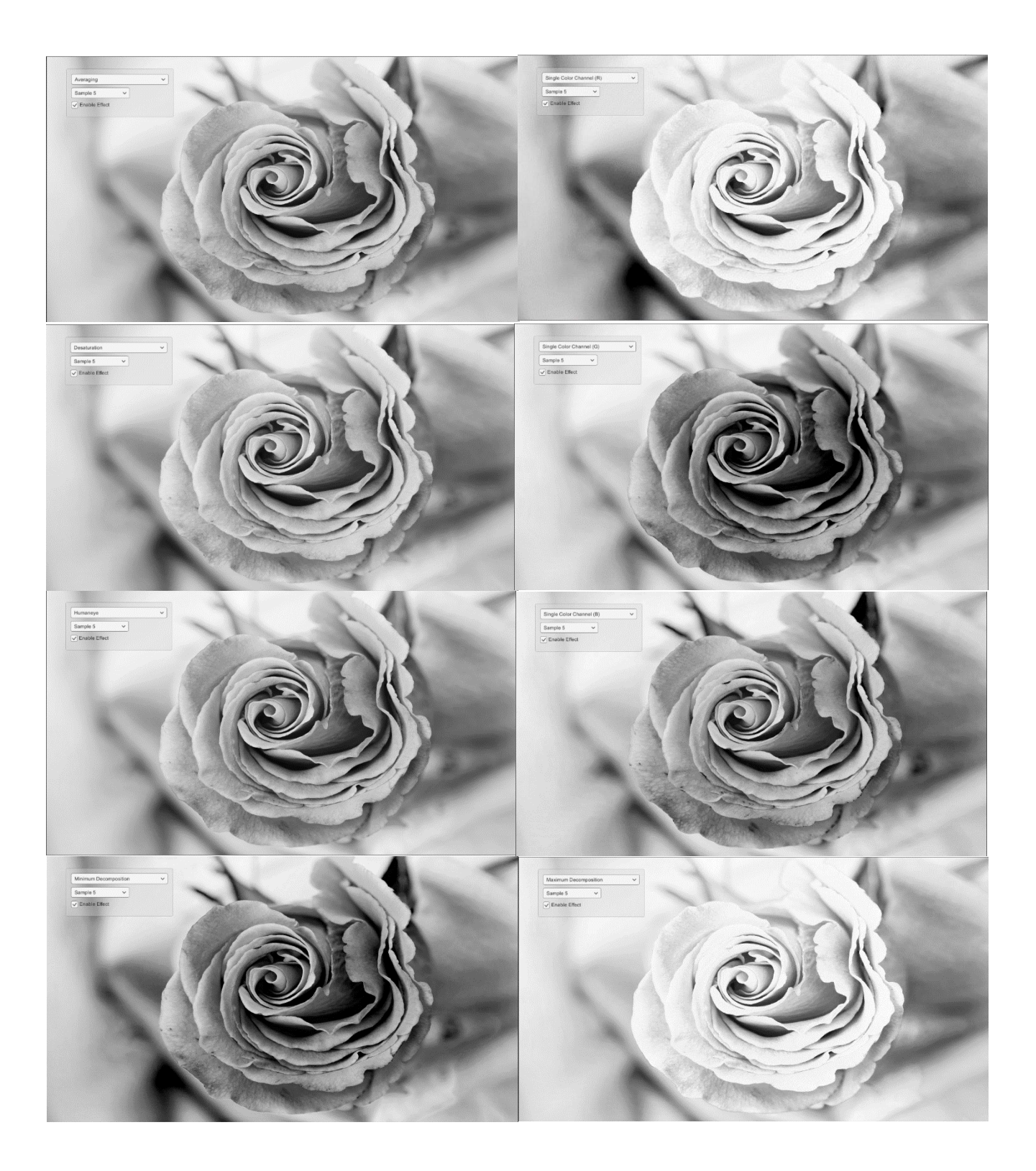